## **JB-W300A**

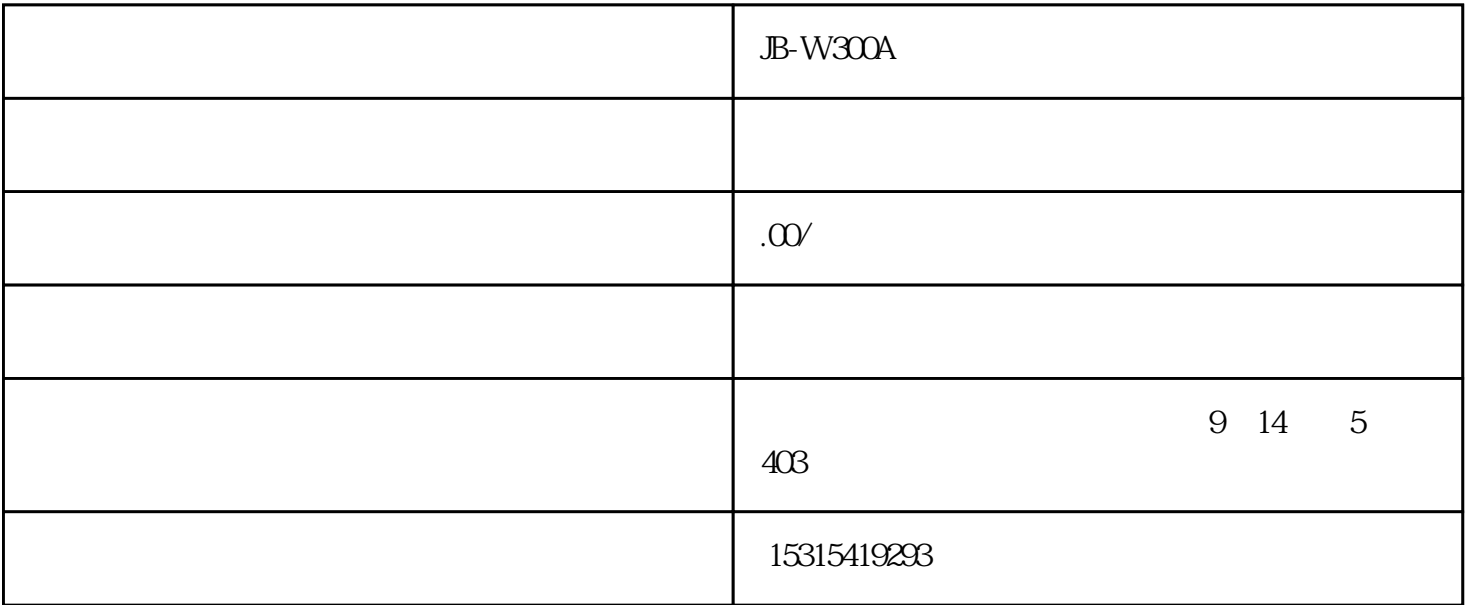

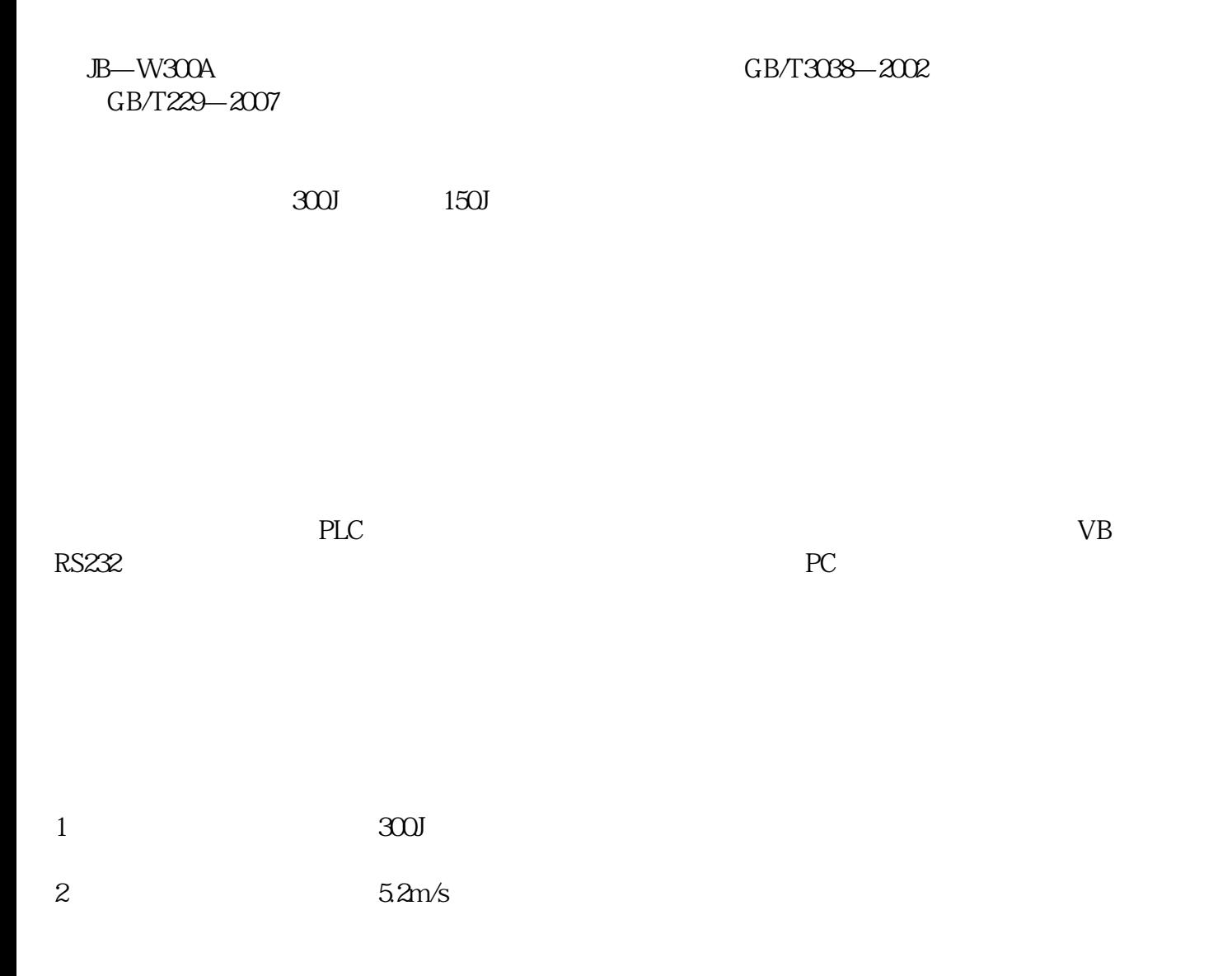

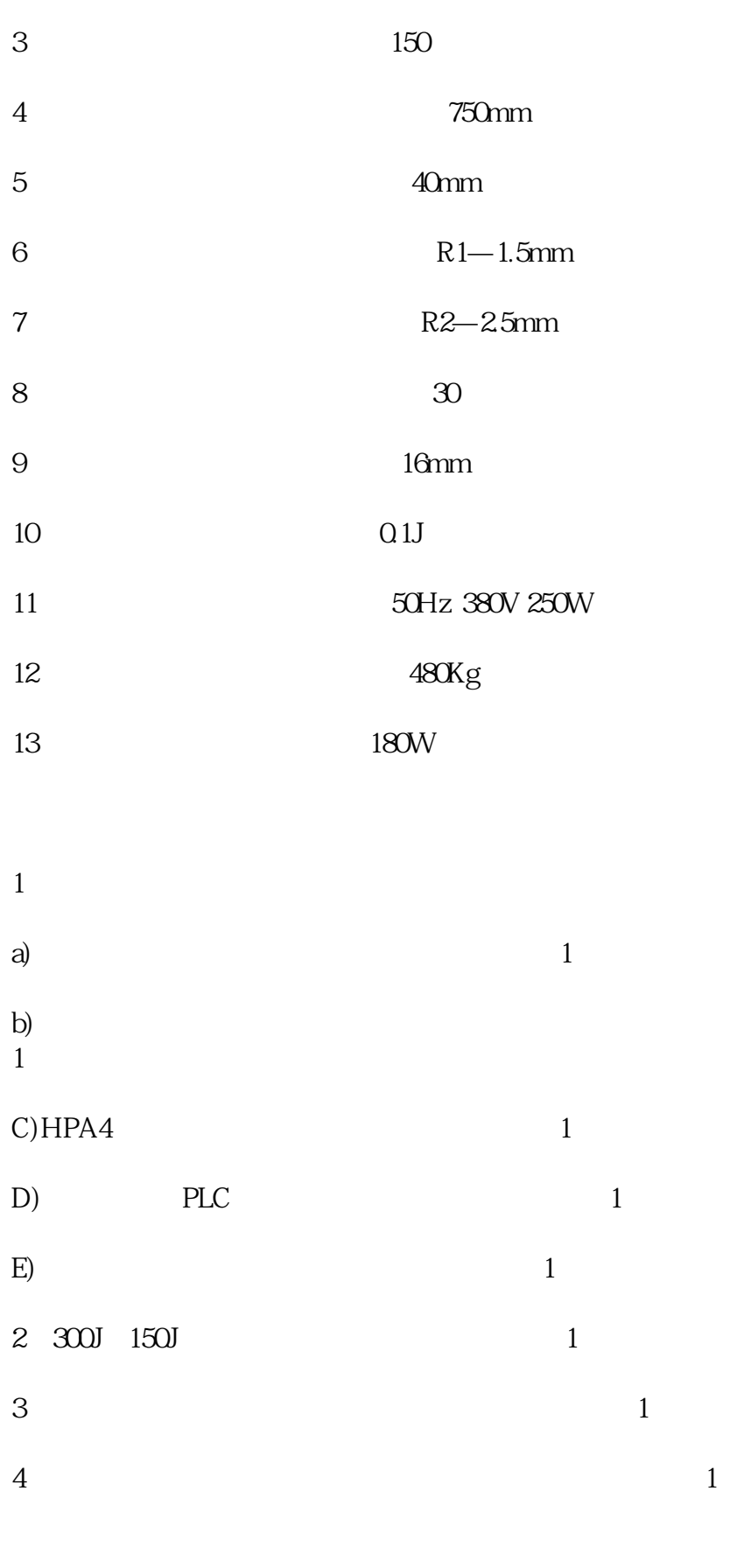

windowsXP Windows

 $5.1$ 

软件的功能菜单如下:有"新建文件"、"打开"、"保存"、"删除"、"结果分析"、"试验参数  $\cdots$   $\cdots$  $52^\circ$  "  $\sim$  200 图-2 53 "  $\frac{3}{8}$ 

图-3

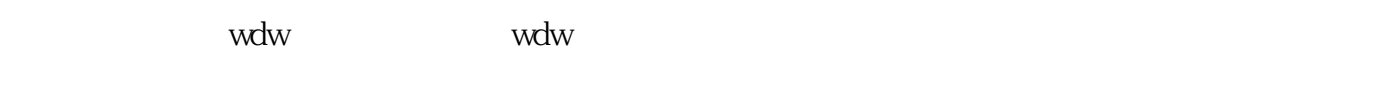

 $54"$  "  $-4$ 

图-4

 $55^\circ$  "  $-5$ 

图-5  $56$  "

 $-6$ 

图-6

 $57"$  "  $-7$ 

 &nsp; 图-7

 $58\ensuremath{^\circ}$   $\qquad$  ', ',  $8<sub>1</sub>$ 

图-8  $9$ 

 $10$ 

图-10 在其中输入需要设置的参数如图所示:一般参数在出厂前已经设定好,请不要随意修改.以免耽误您的正常

59  $59.1$ 

 $-11$ 

 $300$   $150$ 

 $592$  -12

注意:清零时摆锤在垂直位置,置位时摆锤在挂钩处. 5.9.3.取值按钮(图-13)

 $594$  -14

图-14